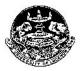

# UNIVERSITY OF LUCKNOW LUCKNOW JEE B.Ed. 2018 – 20 Process of Direct Admission

### Procedure

### College Login

- All B.Ed. Colleges have been provided individual logins in which their college code is the user name.
- Colleges can see the details of all candidates who have been allotted and confirmed their required college fee.
- Direct admission would be done through this login only

### **Eligibility for Direct Admission**

- The following candidates are ELIGIBLE for Direct Admission
  - All those candidates with valid state rank but did not register in any phase of Round 1 and 2 counselling.
  - All those candidates who registered in Round 1 and 2 counselling but could not be allotted any seat.
  - All those candidates who registered in Round 1 and 2 counselling and allotted a seat but could not pay the balance/confirmation college fee of Rs. 46250.00 of a self finance college.
- The following candidates are NOT ELIGIBLE for Direct Admission
  - Who were allotted Aided/Government College irrespective of balance/confirmation college fee paid or not paid, if applicable.
  - Who were allotted a self finance college in Round 1 and II and have paid the balance/confirmation college fee.
  - The SC/ST candidates who have claimed zero fee and were allotted a seat in any Aided/Government/Self Finance College in Round 1 and II.

#### **Requirements for Direct Admission**

The following would be required by the colleges before starting the direct admission process

- The Registration Number (Application sequence number) of the candidate.
- Entrance test roll number
- Direct Admission Fee receipt number of the required fee of concerned college.
- Counselling fee of Rs. 750.00 per candidate who has been found eligible for direct admission at the college.
  - This amount will be submitted by the college through online mode only (Credit/Debit Card and Net banking).

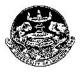

# UNIVERSITY OF LUCKNOW LUCKNOW JEE B.Ed. 2018 – 20 Process of Direct Admission

#### **Important Steps**

- 1. For direct Admission the college will have to login into the portal using their **COLLEGE CODE** and enter the verification code (OTP) sent on the registered mobile number of the college which is submitted by Registrar of your respective university.
- 2. Then, the colleges will have to click on the "Direct Admission" Tab.
- 3. Thereafter they have to enter individually the registration number and roll number of the each candidate who they have to be admitted and click the "**Verify**" button.
  - a) If the candidate is found eligible for direct admission his/her details would be visible.
  - b) Simultaneously a verification code would be sent to the mobile of the candidate who have requested for direct admission in that particular college. This verification code has to be entered by college to allot him/her this college.
  - c) Enter the fee receipt number of college where required fee is deposited for direct admission.
  - d) Click on "Admit" button.
    - You will be directed to the counselling fee payment page where counselling fee of Rs 750 has to be paid for each candidate to confirm the admission. Payment can be made only through online modes (Credit/Debit Card and Net banking).
- 4. **Point 3** has to be carried out independently for each Candidate who has to be admitted through this process.
- 5. This process can be done multiple times by the college till last date of direct admission and unless the available seats of the college for direct admission.